# **Cppcheck 1.77**

## **Cppcheck 1.77**

## **Table of Contents**

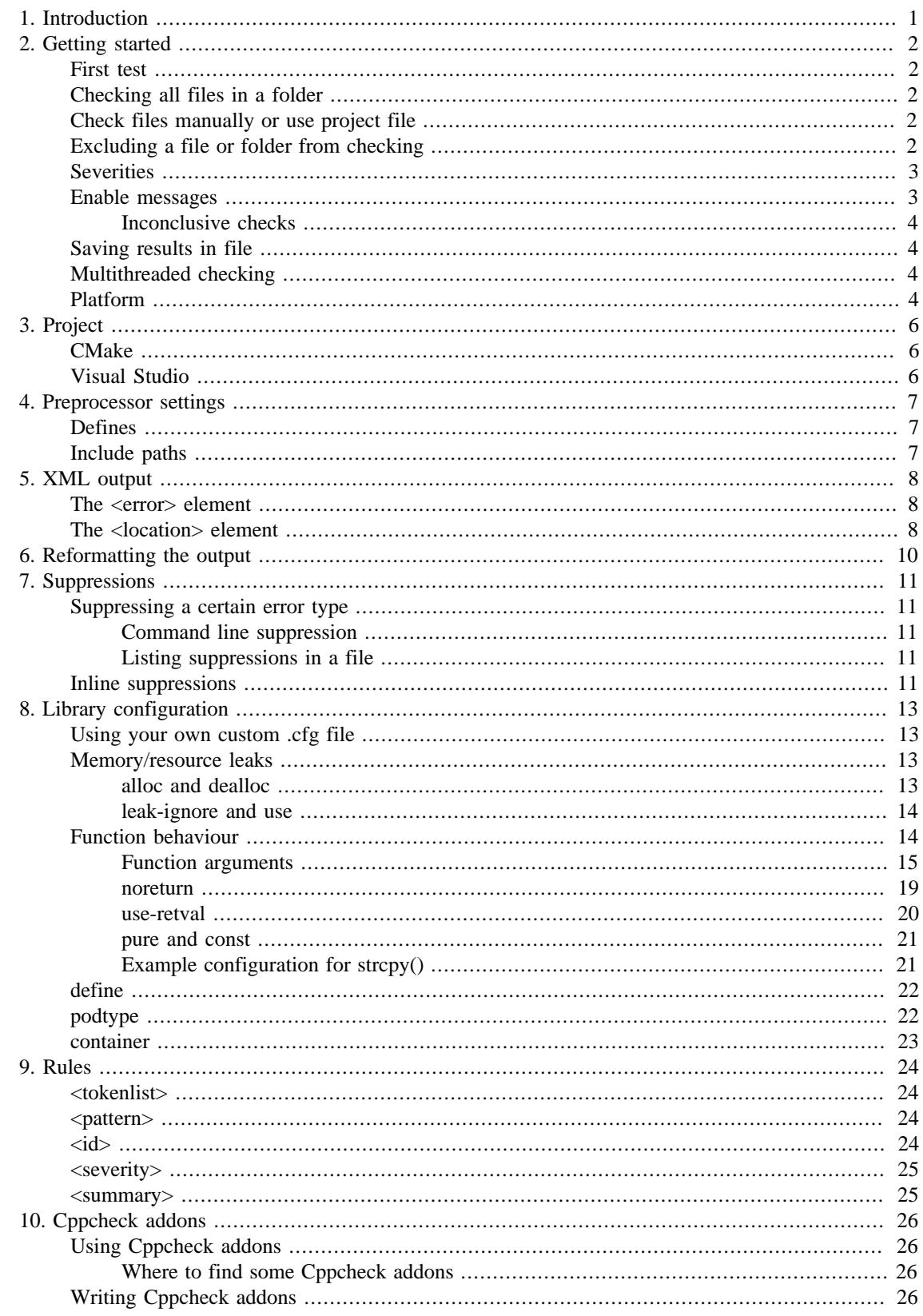

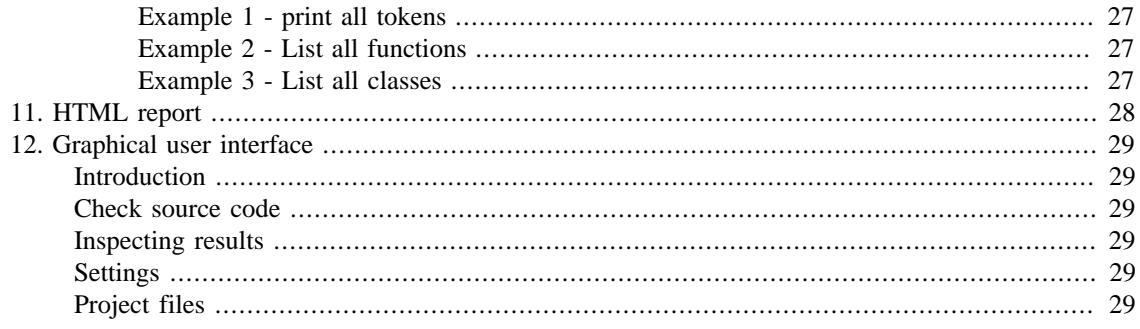

# <span id="page-4-0"></span>**Chapter 1. Introduction**

Cppcheck is an analysis tool for  $C/C++$  code. Unlike  $C/C++$  compilers and many other analysis tools, it doesn't detect syntax errors. Instead, Cppcheck detects the types of bugs that the compilers normally fail to detect. The goal is no false positives.

Supported code and platforms:

- You can check non-standard code that includes various compiler extensions, inline assembly code, etc.
- Cppcheck should be compilable by any C++ compiler that handles the latest C++ standard.
- Cppcheck should work on any platform that has sufficient CPU and memory.

Please understand that there are limits of Cppcheck. Cppcheck is rarely wrong about reported errors. But there are many bugs that it doesn't detect.

You will find more bugs in your software by testing your software carefully, than by using Cppcheck. You will find more bugs in your software by instrumenting your software, than by using Cppcheck. But Cppcheck can still detect some of the bugs that you miss when testing and instrumenting your software.

# <span id="page-5-0"></span>**Chapter 2. Getting started**

# <span id="page-5-1"></span>**First test**

Here is a simple code

```
int main()
{
    char a[10];
    a[10] = 0; return 0;
}
```
If you save that into file1.c and execute:

cppcheck file1.c

The output from cppcheck will then be:

Checking file1.c... [file1.c:4]: (error) Array 'a[10]' index 10 out of bounds

# <span id="page-5-2"></span>**Checking all files in a folder**

Normally a program has many source files. And you want to check them all. Cppcheck can check all source files in a directory:

cppcheck path

If "path" is a folder then cppcheck will recursively check all source files in this folder.

```
Checking path/file1.cpp...
1/2 files checked 50% done
Checking path/file2.cpp...
2/2 files checked 100% done
```
## <span id="page-5-3"></span>**Check files manually or use project file**

With Cppcheck you can check files manually, by specifying files/paths to check and settings. Or you can use a project file (cmake/visual studio).

Using the project file is quicker since it requires very little configuration from you.

Checking files manually gives you better control of the analysis.

We don't know which approach will give you the best results. It is recommended that you try both. It is possible that you will get different results so that to find most bugs you need to use both approaches.

Later chapters will describe this in more detail.

# <span id="page-5-4"></span>**Excluding a file or folder from checking**

To exclude a file or folder, there are two options. The first option is to only provide the paths and files you want to check.

cppcheck src/a src/b

All files under  $src/a$  and  $src/b$  are then checked.

The second option is to use  $-i$ , with it you specify files/paths to ignore. With this command no files in src/c are checked:

cppcheck -isrc/c src

## <span id="page-6-0"></span>**Severities**

The possible severities for messages are:

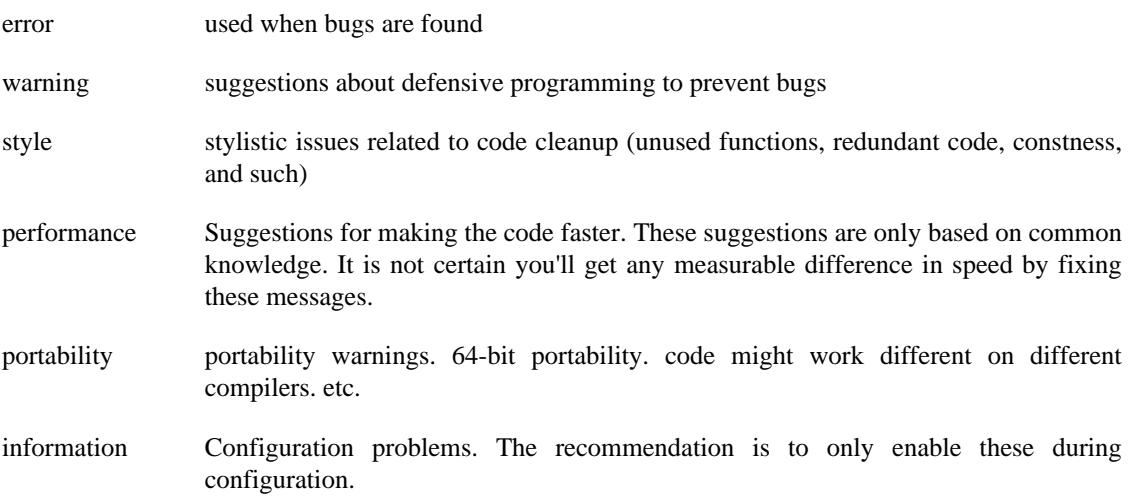

### <span id="page-6-1"></span>**Enable messages**

By default only error messages are shown. Through the --enable command more checks can be enabled.

```
# enable warning messages
cppcheck --enable=warning file.c
# enable performance messages
cppcheck --enable=performance file.c
# enable information messages
cppcheck --enable=information file.c
# For historical reasons, --enable=style enables warning, performance,
# portability and style messages. These are all reported as "style" when
# using the old xml format.
cppcheck --enable=style file.c
# enable warning and performance messages
cppcheck --enable=warning,performance file.c
# enable unusedFunction checking. This is not enabled by --enable=style
# because it doesn't work well on libraries.
```

```
cppcheck --enable=unusedFunction file.c
```

```
# enable all messages
cppcheck --enable=all
```
Please note that --enable=unusedFunction should only be used when the whole program is scanned. Therefore,  $-$ -enable=all should also only be used when the whole program is scanned. The reason is that the unusedFunction checking will warn if a function is not called. There will be noise if function calls are not seen.

#### <span id="page-7-0"></span>**Inconclusive checks**

By default Cppcheck only writes error messages if it is certain. With  $\frac{-incorclusive}{\text{error} message}$ will also be written when the analysis is inconclusive.

```
cppcheck --inconclusive path
```
This can of course cause false warnings, it might be reported that there are bugs even though there are not. Only use this command if false warnings are acceptable.

### <span id="page-7-1"></span>**Saving results in file**

Many times you will want to save the results in a file. You can use the normal shell redirection for piping error output to a file.

```
cppcheck file1.c 2> err.txt
```
### <span id="page-7-2"></span>**Multithreaded checking**

The option  $-\mathbf{j}$  is used to specify the number of threads you want to use. For example, to use 4 threads to check the files in a folder:

cppcheck -j 4 path

Please note that this will disable unusedFunction checking.

### <span id="page-7-3"></span>**Platform**

You should use a platform configuration that match your target.

By default Cppcheck uses native platform configuration that works well if your code is compiled and executed locally.

Cppcheck has builtin configurations for unix and windows targets. You can easily use these with the --platform command line flag.

You can also create your own custom platform configuration in a xml file. Here is an example:

```
<?xml version="1"?>
<platform>
   <char_bit>8</char_bit>
   <default-sign>signed</default-sign>
   <sizeof>
```

```
 <short>2</short>

    <long>4</long>
    <long-long>8</long-long>
    <float>4</float>
    <double>8</double>
    <long-double>12</long-double>
    <pointer>4</pointer>
    <size_t>4</size_t>
     <wchar_t>2</wchar_t>
  </sizeof>
</platform>
```
# <span id="page-9-0"></span>**Chapter 3. Project**

When you use CMake or Visual Studio you can use  $-\text{project}$  to analyse your project.

It will give you quick and easy results. There is not much configuration you need to do. But it is hard to say if this will give you the best results, it is recommended that you try it and also try to analyse your source code without --project and see which option works best for you.

## <span id="page-9-1"></span>**CMake**

Cppcheck can understand compile databases. You can generate these with CMake.

Example:

\$ cmake -DCMAKE\_EXPORT\_COMPILE\_COMMANDS=ON .

The file compile\_commands.json is created in the current folder.

Now run Cppcheck like this:

\$ cppcheck --project=compile\_commands.json

## <span id="page-9-2"></span>**Visual Studio**

You can run Cppcheck on individual project files (\*.vcxproj) or on a whole solution (\*.sln)

```
# run cppcheck on a whole solution
$ cppcheck --project=foobar.sln
# run cppcheck on a individual project
$ cppcheck --project=foobar.vcxproj
```
Please note that there is also a Visual Studio plugin that allows you to run cppcheck inside Visual Studio.

# <span id="page-10-0"></span>**Chapter 4. Preprocessor settings**

If you use --project then Cppcheck will use the preprocessor settings from the project file.

Otherwise you'll probably want to configure the include paths, defines etc.

## <span id="page-10-1"></span>**Defines**

Here is a file that has 2 configurations (with A defined and without A):

```
#ifdef A
    x = y;#else
    x = z;
#endif
```
By default Cppcheck will check all preprocessor configurations (except those that have #error in them). So the above code will be analysed both when A is defined and when it is not.

You can use -D to change this. When you use -D, cppcheck will by default only check the given configuration and nothing else. This is how compilers work. But you can use  $-\text{-}$  force or  $-\text{-}$  maxconfigs to override the number of configurations.

```
# check all configurations
cppcheck file.c
# only check the configuration A
cppcheck -DA file.c
# check all configurations when macro A is defined
cppcheck -DA --force file.c
```
Another useful flag might be -U. It undefines a symbol. Example usage:

cppcheck -UX file.c

That will mean that X is not defined. Cppcheck will not check what happens when X is defined.

## <span id="page-10-2"></span>**Include paths**

To add an include path, use  $-I$ , followed by the path.

Cppcheck's preprocessor basically handles includes like any other preprocessor. However, while other preprocessors stop working when they encounter a missing header, cppcheck will just print an information message and continues parsing the code.

The purpose of this behaviour is that cppcheck is meant to work without necessarily seeing the entire code. Actually, it is recommended to not give all include paths. While it is useful for cppcheck to see the declaration of a class when checking the implementation of its members, passing standard library headers is highly discouraged because it will result in worse results and longer checking time. For such cases, .cfg files (see below) are the better way to provide information about the implementation of functions and types to cppcheck.

# <span id="page-11-0"></span>**Chapter 5. XML output**

Cppcheck can generate output in XML format. There is an old XML format (version 1) and a new XML format (version 2). Please use the new version if you can.

The old version is kept for backwards compatibility only. It will not be changed, but it will likely be removed someday. Use  $-\frac{1}{2}$  to enable this format.

The new version fixes a few problems with the old format. The new format will probably be updated in future versions of cppcheck with new attributes and elements. A sample command to check a file and output errors in the new XML format:

```
cppcheck --xml-version=2 file1.cpp
```
Here is a sample version 2 report:

```
<?xml version="1.0" encoding="UTF-8"?>
<results version="2">
   <cppcheck version="1.66">
   <errors>
     <error id="someError" severity="error" msg="short error text"
            verbose="long error text" inconclusive="true" cwe="312">
       <location file0="file.c" file="file.h" line="1"/>
     </error>
   </errors>
</results>
```
### <span id="page-11-1"></span>**The <error> element**

Each error is reported in a  $\leq$ error> element. Attributes:

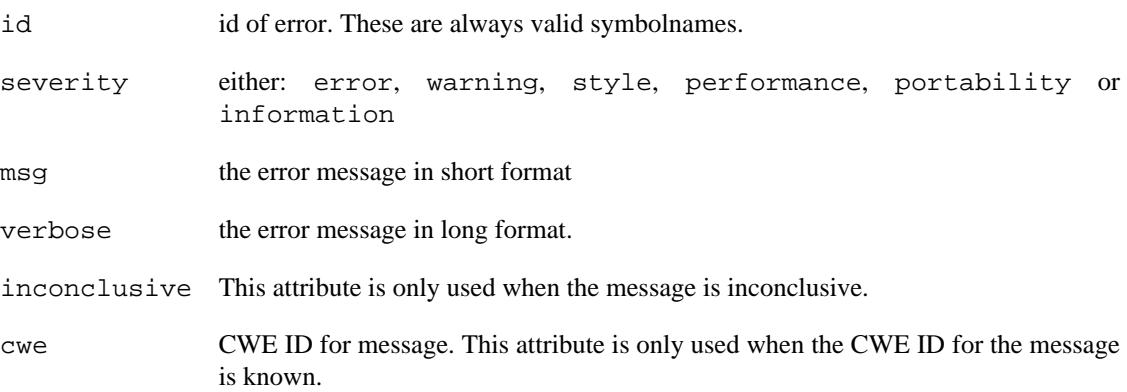

## <span id="page-11-2"></span>**The <location> element**

All locations related to an error is listed with <location> elements. The primary location is listed first.

Attributes:

- file filename. Both relative and absolute paths are possible
- file0 name of the source file (optional)
- line a number
- msg this attribute doesn't exist yet. But in the future we may add a short message for each location.

# <span id="page-13-0"></span>**Chapter 6. Reformatting the output**

If you want to reformat the output so it looks different you can use templates.

To get Visual Studio compatible output you can use  $\text{-}$  template=vs:

cppcheck --template=vs gui/test.cpp

This output will look like this:

```
Checking gui/test.cpp...
gui/test.cpp(31): error: Memory leak: b
gui/test.cpp(16): error: Mismatching allocation and deallocation: k
```
To get gcc compatible output you can use  $-\epsilon$  =  $\epsilon$  =  $\epsilon$ 

cppcheck --template=gcc gui/test.cpp

The output will look like this:

```
Checking gui/test.cpp...
gui/test.cpp:31: error: Memory leak: b
gui/test.cpp:16: error: Mismatching allocation and deallocation: k
```
You can write your own pattern (for example a comma-separated format):

```
cppcheck --template="{file},{line},{severity},{id},{message}" gui/test.cpp
```
The output will look like this:

```
Checking gui/test.cpp...
gui/test.cpp,31,error,memleak,Memory leak: b
gui/test.cpp,16,error,mismatchAllocDealloc,Mismatching allocation and deallocation: k
```
The following format specifiers are supported:

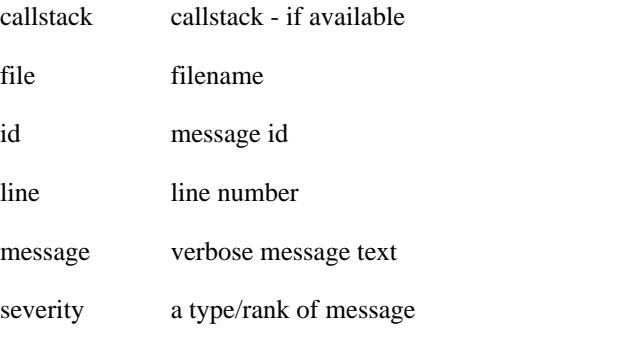

The escape sequences  $\b$  (backspace),  $\n\infty$  (newline),  $\r$  (formfeed) and  $\t$  (horizontal tab) are supported.

# <span id="page-14-0"></span>**Chapter 7. Suppressions**

If you want to filter out certain errors you can suppress these.

## <span id="page-14-1"></span>**Suppressing a certain error type**

You can suppress certain types of errors. The format for such a suppression is one of:

```
[error id]:[filename]:[line]
[error id]:[filename2]
[error id]
```
The  $error$  id is the id that you want to suppress. The easiest way to get it is to use the  $--xml$  command line flag. Copy and paste the id string from the XML output. This may be  $*$  to suppress all warnings (for a specified file or files).

The filename may include the wildcard characters \* or ?, which match any sequence of characters or any single character respectively. It is recommended that you use "/" as path separator on all operating systems.

### <span id="page-14-2"></span>**Command line suppression**

The  $--suppress=$  command line option is used to specify suppressions on the command line. Example:

```
cppcheck --suppress=memleak:src/file1.cpp src/
```
### <span id="page-14-3"></span>**Listing suppressions in a file**

You can create a suppressions file. Example:

```
// suppress memleak and exceptNew errors in the file src/file1.cpp
memleak:src/file1.cpp
exceptNew:src/file1.cpp
// suppress all uninitvar errors in all files
uninitvar
Note that you may add empty lines and comments in the suppressions file.
```
You can use the suppressions file like this:

cppcheck --suppressions-list=suppressions.txt src/

## <span id="page-14-4"></span>**Inline suppressions**

Suppressions can also be added directly in the code by adding comments that contain special keywords. Before adding such comments, consider that the code readability is sacrificed a little.

This code will normally generate an error message:

```
void f() {
     char arr[5];
```

```
arr[10] = 0;}
```
The output is:

```
# cppcheck test.c
Checking test.c...
[test.c:3]: (error) Array 'arr[5]' index 10 out of bounds
```
To suppress the error message, a comment can be added:

```
void f() {
     char arr[5];
     // cppcheck-suppress arrayIndexOutOfBounds
    arr[10] = 0;}
```
Now the --inline-suppr flag can be used to suppress the warning. No error is reported when invoking cppcheck this way:

```
cppcheck --inline-suppr test.c
```
# <span id="page-16-0"></span>**Chapter 8. Library configuration**

When external libraries are used, such as WinAPI, POSIX, gtk, Qt, etc, Cppcheck doesn't know how the external functions behave. Cppcheck then fails to detect various problems such as leaks, buffer overflows, possible null pointer dereferences, etc. But this can be fixed with configuration files.

Cppcheck already contains configurations for several libraries. They can be loaded as described below. Note that the configuration for the standard libraries of C and  $C_{++}$ ,  $\text{std.cfg}$ , is always loaded by cppcheck. If you create or update a configuration file for a popular library, we would appreciate if you upload it to us.

## <span id="page-16-1"></span>**Using your own custom .cfg file**

You can create and use your own .cfg files for your projects. Use --check-library and -enable=information to get hints about what you should configure.

It is recommended that you use the Library Editor in the Cppcheck GUI to edit configuration files. It is available in the View menu. All settings are not documented in this manual.

If you have a question about the .cfg file format it is recommended you ask in the forum (http:// sourceforge.net/p/cppcheck/discussion/).

The command line cppcheck will try to load custom .cfg files from the working path - execute cppcheck from the path where the .cfg files are.

The cppcheck GUI will try to load custom .cfg files from the project file path. The custom .cfg files should be shown in the Edit Project File dialog that you open from the File menu.

## <span id="page-16-2"></span>**Memory/resource leaks**

Cppcheck has configurable checking for leaks, e.g. you can specify which functions allocate and free memory or resources and which functions do not affect the allocation at all.

#### <span id="page-16-3"></span>**alloc and dealloc**

Here is an example program:

```
void test()
\left\{ \right. HPEN pen = CreatePen(PS_SOLID, 1, RGB(255,0,0));
}
```
The code example above has a resource leak - CreatePen() is a WinAPI function that creates a pen. However, Cppcheck doesn't assume that return values from functions must be freed. There is no error message:

```
# cppcheck pen1.c
Checking pen1.c...
```
If you provide a configuration file then Cppcheck detects the bug:

```
# cppcheck --library=windows.cfg pen1.c
Checking pen1.c...
[pen1.c:3]: (error) Resource leak: pen
```
Here is a minimal windows.cfg file:

```
<?xml version="1.0"?>
<def>
   <resource>
     <alloc>CreatePen</alloc>
     <dealloc>DeleteObject</dealloc>
   </resource>
</def>
```
The allocation and deallocation functions are organized in groups. Each group is defined in a <resource> or <memory> tag and is identified by its <dealloc> functions. This means, groups with overlapping <dealloc> tags are merged.

### <span id="page-17-0"></span>**leak-ignore and use**

Often the allocated pointer is passed to functions. Example:

```
void test()
{
    char *_{p} = malloc(100);
     dostuff(p);
}
```
If Cppcheck doesn't know what dostuff does, without configuration it will assume that dostuff takes care of the memory so there is no memory leak.

To specify that dostuff doesn't take care of the memory in any way, use leak-ignore in the <function> tag (see next section):

```
<?xml version="1.0"?>
<def>
   <function name="dostuff">
     <leak-ignore/>
    \langle \arg nr = "1" \rangle </function>
</def>
```
If instead dostuff takes care of the memory then this can be configured with:

```
<?xml version="1.0"?>
<def>
   <memory>
     <dealloc>free</dealloc>
     <use>dostuff</use>
   </memory>
</def>
```
The <use> configuration has no logical purpose. You will get the same warnings without it. Use it to silence --check-library information messages.

## <span id="page-17-1"></span>**Function behaviour**

To specify the behaviour of functions and how they should be used, <function> tags can be used. Functions are identified by their name, specified in the name attribute and their number of arguments. The name is a comma-separated list of function names. For functions in namespaces or classes, just provide their fully qualified name. For example: <function name="memcpy,std::memcpy">. If you have template functions then provide their instantiated names <function name="dostuff<int>">.

### <span id="page-18-0"></span>**Function arguments**

The arguments a function takes can be specified by <arg> tags. Each of them takes the number of the argument (starting from 1) in the  $n =$  attribute, or  $n =$  "any" for variadic arguments. Optional arguments can be specified by providing a default value: default="value". Specifying -1 as the argument number is going to apply a check to all arguments of that function. The specifications for individual arguments override this setting.

#### **Not bool**

Here is an example program with misplaced comparison:

```
void test()
{
    if (MemCmp(buffer1, buffer2, 1024 == 0)) \{\}}
```
Cppcheck assumes that it is fine to pass boolean values to functions:

```
# cppcheck notbool.c
Checking notbool.c...
```
If you provide a configuration file then Cppcheck detects the bug:

```
# cppcheck --library=notbool.cfg notbool.c
Checking notbool.c...
[notbool.c:5]: (error) \tInvalid MemCmp() argument nr 3. A non-boolean value is requ
```
Here is the minimal notbool.cfg

```
<?xml version="1.0"?>
<def>
   <function name="MemCmp">
     \langle \arg nr = "1" \rangle\langle \arg nr = "2" \rangle <arg nr="3">
        <not-bool/>
      </arg>
   </function>
</def>
```
#### **Uninitialized memory**

Here is an example program:

```
void test()
{
     char buffer1[1024];
     char buffer2[1024];
     CopyMemory(buffer1, buffer2, 1024);
}
```
The bug here is that buffer2 is uninitialized. The second argument for CopyMemory needs to be initialized. However, Cppcheck assumes that it is fine to pass uninitialized variables to functions:

```
# cppcheck uninit.c
Checking uninit.c...
```
If you provide a configuration file then Cppcheck detects the bug:

```
# cppcheck --library=windows.cfg uninit.c
Checking uninit.c...
[uninit.c:5]: (error) Uninitialized variable: buffer2
```
Note that this implies for pointers that the memory they point at has to be initialized, too.

Here is the minimal windows.cfg:

```
<?xml version="1.0"?>
<def>
   <function name="CopyMemory">
     \langle \arg nr = "1" \rangle <arg nr="2">
        <not-uninit/>
      </arg>
     \langle \arg nr = "3" \rangle </function>
\langle def>
```
#### **Null pointers**

Cppcheck assumes it's ok to pass NULL pointers to functions. Here is an example program:

```
void test()
{
     CopyMemory(NULL, NULL, 1024);
}
```
The MSDN documentation is not clear if that is ok or not. But let's assume it's bad. Cppcheck assumes that it's ok to pass NULL to functions so no error is reported:

```
# cppcheck null.c
Checking null.c...
```
If you provide a configuration file then Cppcheck detects the bug:

```
cppcheck --library=windows.cfg null.c
Checking null.c...
[null.c:3]: (error) Null pointer dereference
```
Note that this implies <not-uninit> as far as values are concerned. Uninitialized memory might still be passed do the function.

Here is a minimal windows.cfg file:

```
<?xml version="1.0"?>
<def>
   <function name="CopyMemory">
```

```
 <arg nr="1">
         <sub>not-null</sub></sub>
       </arg>
      \langle \arg nr = "2" \rangle\langle \arg nr = "3" \rangle </function>
</def>
```
#### **Format string**

You can define that a function takes a format string. Example:

```
void test()
\left\{ \right.do_something("%i %i\n", 1024);
}
```
No error is reported for that:

```
# cppcheck formatstring.c
     Checking formatstring.c...
```
A configuration file can be created that says that the string is a format string. For instance:

```
<?xml version="1.0"?>
<def>
   <function name="do_something">
     <formatstr type="printf"/>
     <arg nr="1">
       <formatstr/>
     </arg>
   </function>
\langle def>
```
Now Cppcheck will report an error:

```
cppcheck --library=test.cfg formatstring.c
Checking formatstring.c...
[formatstring.c:3]: (error) do_something format string requires 2 parameters but o
```
The type attribute can be either:

- printf format string follows the printf rules
- scanf format string follows the scanf rules

#### **Value range**

The valid values can be defined. Imagine:

```
void test()
\{ do_something(1024);
}
```
No error is reported for that:

```
# cppcheck valuerange.c
Checking valuerange.c...
```
A configuration file can be created that says that 1024 is out of bounds. For instance:

```
<?xml version="1.0"?>
<def>
   <function name="do_something">
     <arg nr="1">
       <valid>0:1023</valid>
     </arg>
   </function>
</def>
```
Now Cppcheck will report an error:

```
cppcheck --library=test.cfg range.c
Checking range.c...
[range.c:3]: (error) Invalid do_something() argument nr 1. The value is 1024 but t
```
Some example expressions you can use in the valid element:

```
0,3,5 => only values 0, 3 and 5 are valid
-10:20 => all values between -10 and 20 are valid
:0 => all values that are less or equal to 0 are valid
0: => all values that are greater or equal to 0 are valid
0,2:32 => the value 0 and all values between 2 and 32 are valid
```
#### **minsize**

Some function arguments take a buffer. With minsize you can configure the min size of the buffer (in bytes, not elements). Imagine:

```
void test()
{
     char str[5];
     do_something(str,"12345");
}
```
No error is reported for that:

# cppcheck minsize.c Checking minsize.c...

A configuration file can for instance be created that says that the size of the buffer in argument 1 must be larger than the strlen of argument 2.For instance:

```
<?xml version="1.0"?>
<def>
   <function name="do_something">
     <arg nr="1">
        <minsize type="strlen" arg="2"/>
     </arg>
    \langle \arg nr = "2" \rangle </function>
```
</def>

Now Cppcheck will report this error:

```
cppcheck --library=1.cfg minsize.c
Checking minsize.c...
[minsize.c:4]: (error) Buffer is accessed out of bounds: str
```
There are different types of minsizes:

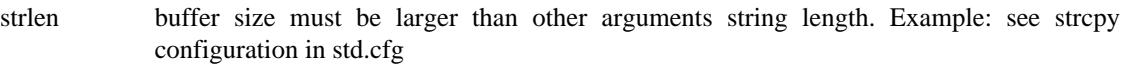

- argvalue buffer size must be larger than value in other argument. Example: see memset configuration in std.cfg
- sizeof buffer size must be larger than other argument buffer size. Example: see strncpy configuration in std.cfg
- mul buffer size must be larger than multiplication result when multiplying values given in two other arguments. Typically one argument defines the element size and another element defines the number of elements. Example: see fread configuration in std.cfg

#### **strz**

This setting is not used by Cppcheck currently. But with this you can say that an argument must be a zeroterminated string.

```
<?xml version="1.0"?>
<def>
   <function name="do_something">
     <arg nr="1">
      <strz/>
     </arg>
   </function>
</def>
```
#### <span id="page-22-0"></span>**noreturn**

Cppcheck doesn't assume that functions always return. Here is an example code:

```
void test(int x)
{
     int data, buffer[1024];
    if (x == 1)data = 123; else
         ZeroMemory(buffer, sizeof(buffer));
    buffer[0] = data; // \leftarrow error: data is uninitialized if x is not 1
}
```
In theory, if ZeroMemory terminates the program then there is no bug. Cppcheck therefore reports no error:

# cppcheck noreturn.c

However if you use --check-library and --enable=information you'll get this:

```
# cppcheck --check-library --enable=information noreturn.c
Checking noreturn.c...
[noreturn.c:7]: (information) --check-library: Function ZeroMemory() should have <
```
If a proper windows.cfg is provided, the bug is detected:

```
# cppcheck --library=windows.cfg noreturn.c
Checking noreturn.c...
[noreturn.c:8]: (error) Uninitialized variable: data
```
Here is a minimal windows.cfg file:

Checking noreturn.c...

```
<?xml version="1.0"?>
<def>
   <function name="ZeroMemory">
      <noreturn>false</noreturn>
     \langle \text{arg nr} = "1" / \rangle\langle \arg nr = "2" \rangle </function>
</def>
```
#### <span id="page-23-0"></span>**use-retval**

As long as nothing else is specified, cppcheck assumes that ignoring the return value of a function is ok:

```
bool test(const char* a, const char* b)
\{strcmp(a, b); // <- bug: The call of strcmp does not have side-effects, but t
     return true;
}
```
In case strcmp has side effects, such as assigning the result to one of the parameters passed to it, nothing bad would happen:

```
# cppcheck useretval.c
Checking useretval.c...
```
If a proper lib.cfg is provided, the bug is detected:

```
# cppcheck --library=lib.cfg --enable=warning useretval.c
Checking useretval.c...
[useretval.c:3]: (warning) Return value of function strcmp() is not used.
```
Here is a minimal lib.cfg file:

```
<?xml version="1.0"?>
<def>
   <function name="strcmp">
      <use-retval/>
     \langle \text{arg nr} = "1" / \rangle\langle \arg nr = "2" \rangle </function>
```
</def>

#### <span id="page-24-0"></span>**pure and const**

These correspond to the GCC function attributes pure and const.

A pure function has no effects except to return a value, and its return value depends only on the parameters and global variables.

A const function has no effects except to return a value, and its return value depends only on the parameters.

Here is an example code:

```
void f(int x)
\{if (calculate(x) == 213) {
    } else if (calculate(x) == 213) {
          // unreachable code
 }
}
```
If calculate() is a const function then the result of calculate(x) will be the same in both conditions, since the same parameter value is used.

Cppcheck normally assumes that the result might be different, and reports no warning for the code:

# cppcheck const.c Checking const.c...

If a proper const.cfg is provided, the unreachable code is detected:

```
# cppcheck --enable=style --library=const const.c 
Checking const.c...
[const.c:7]: (style) Expression is always false because 'else if' condition matche
```
Here is a minimal const.cfg file:

```
<?xml version="1.0"?>
<def>
   <function name="calculate">
      <const/>
     \langle \arg nr = "1" \rangle </function>
</def>
```
#### <span id="page-24-1"></span>**Example configuration for strcpy()**

The proper configuration for the standard strcpy() function would be:

```
 <function name="strcpy">
   <leak-ignore/>
   <noreturn>false</noreturn>
   <arg nr="1">
    <sub>not-null</sub></sub>
```

```
 </arg>
   <arg nr="2">
     <sub>not-null</sub></sub>
      <not-uninit/>
     <strz/>
   </arg>
 </function>
```
The <leak-ignore/> tells Cppcheck to ignore this function call in the leaks checking. Passing allocated memory to this function won't mean it will be deallocated.

The <noreturn> tells Cppcheck if this function returns or not.

The first argument that the function takes is a pointer. It must not be a null pointer, therefore <notnull> is used.

The second argument the function takes is a pointer. It must not be null. And it must point at initialized data. Using <not-null> and <not-uninit> is correct. Moreover it must point at a zero-terminated string so <strz> is also used.

## <span id="page-25-0"></span>**define**

Libraries can be used to define preprocessor macros as well. For example:

```
<?xml version="1.0"?>
<def>
   <define name="NULL_VALUE" value="0"/>
</def>
```
Each occurrence of "NULL\_VALUE" in the code would then be replaced by "0" at preprocessor stage.

## <span id="page-25-1"></span>**podtype**

Lots of code relies on typedefs providing platform independent types. "podtype"-tags can be used to provide necessary information to cppcheck to support them. Without further information, cppcheck does not understand the type "uint16\_t" in the following example:

```
void test() {
     uint16_t a;
}
```
No message about variable 'a' being unused is printed:

```
# cppcheck --enable=style unusedvar.cpp
Checking unusedvar.cpp...
```
If uint16\_t is defined in a library as follows, the result improves:

```
<?xml version="1.0"?>
<def>
   <podtype name="uint16_t" sign="u" size="2"/>
</def>
```
The size of the type is specified in bytes. Possible values for the "sign" attribute are "s" (signed) and "u" (unsigned). Both attributes are optional. Using this library, cppcheck prints:

```
# cppcheck --library=lib.cfg --enable=style unusedvar.cpp
Checking unusedvar.cpp...
[unusedvar.cpp:2]: (style) Unused variable: a
```
## <span id="page-26-0"></span>**container**

A lot of C++ libraries, among those the STL itself, provide containers with very similar functionality. Libraries can be used to tell cppcheck about their behaviour. Each container needs a unique ID. It can optionally have a startPattern, which must be a valid Token::Match pattern and an endPattern that is compared to the linked token of the first token with such a link. The optional attribute "inherits" takes an ID from a previously defined container.

Inside the <container> tag, functions can be defined inside of the tags <size>, <access> and <other> (on your choice). Each of them can specify an action like "resize" and/or the result it yields, for example "enditerator".

The following example provides a definition for std::vector, based on the definition of "stdContainer" (not shown):

```
<?xml version="1.0"?>
<def>
  <container id="stdVector" startPattern="std :: vector &lt;" inherits="stdContain
     <size>
       <function name="push_back" action="push"/>
       <function name="pop_back" action="pop"/>
     </size>
     <access indexOperator="array-like">
       <function name="at" yields="at_index"/>
       <function name="front" yields="item"/>
       <function name="back" yields="item"/>
     </access>
   </container>
</def>
```
# <span id="page-27-0"></span>**Chapter 9. Rules**

You can define custom rules using regular expressions.

These rules can not perform sophisticated analysis of the code. But they give you an easy way to check for various simple patterns in the code.

To get started writing rules, see the related articles here:

<http://sourceforge.net/projects/cppcheck/files/Articles/>

The file format for rules is:

```
<?xml version="1.0"?>
<rule>
   <tokenlist>LIST</tokenlist>
   <pattern>PATTERN</pattern>
   <message>
     <id>ID</id>
     <severity>SEVERITY</severity>
     <summary>SUMMARY</summary>
   </message>
</rule>
```
CDATA can be used to include characters in a pattern that might interfere with XML:

```
<![CDATA[some<strange>pattern]]>
```
## <span id="page-27-1"></span>**<tokenlist>**

The <tokenlist> element is optional. With this element you can control what tokens are checked. The LIST can be either define, raw, normal or simple.

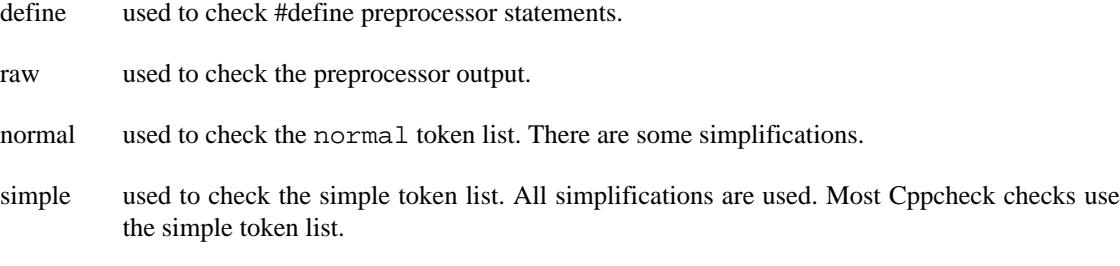

If there is no <tokenlist> element then simple is used automatically.

## <span id="page-27-2"></span>**<pattern>**

The PATTERN is the PCRE-compatible regular expression that will be executed.

## <span id="page-27-3"></span>**<id>**

The ID specify the user-defined message id.

## <span id="page-28-0"></span>**<severity>**

The SEVERITY must be one of the Cppcheck severities: information, performance, portability, style, warning, or error.

### <span id="page-28-1"></span>**<summary>**

Optional. The summary for the message. If no summary is given, the matching tokens is written.

# <span id="page-29-0"></span>**Chapter 10. Cppcheck addons**

Cppcheck addons are implemented as standalone scripts or programs. With Cppcheck addons, you can for instance:

- add extra custom checkers that use sophisticated analysis
- visualize your code
- etc

# <span id="page-29-1"></span>**Using Cppcheck addons**

Currently there are two steps to use an addon:

- 1. Run Cppcheck to generate dump files
- 2. Run the addon on the dump files

The --dump flag is used to generate dump files. To generate a dump file for every source file in the foo/ folder:

cppcheck --dump foo/

To run a addon script on all dump files in the foo/ folder:

python addon.py foo/\*.dump

### <span id="page-29-2"></span>**Where to find some Cppcheck addons**

There are a few addons that can be downloaded.

- Addons provided by the Cppcheck project: http://github.com/danmar/cppcheck/blob/ master/addons
- ublinter, a project that wants to "lint" for "undefined behaviour": http://github.com/danmar/ ublinter

We would be happy to add a link to your addon here (no matter if it's commercial or free).

## <span id="page-29-3"></span>**Writing Cppcheck addons**

Cppcheck generates dump files in XML format that contains:

- Token list
- Syntax trees
- Symbol database (functions, classes, variables, all scopes, ..)
- Known values (value flow analysis)

Cppcheck can't execute addons directly. There is no direct interface. This means there are not much restrictions:

- You can use any licensing you want for your addons
- You can use an arbitrary script/programming language to write addons
- The user interface and output is defined by you
- You can use addons for other use cases than generating warnings

For your convenience, Cppcheck provides cppcheckdata.py that you can use to access Cppcheck data from Python. Using this is optional.

#### <span id="page-30-0"></span>**Example 1 - print all tokens**

Script:

```
import sys
import cppcheckdata
def printtokens(data):
     for token in data.tokenlist:
         print(token.str)
for arg in sys.argv[1:]:
     printtokens(cppcheckdata.parse(arg))
```
#### <span id="page-30-1"></span>**Example 2 - List all functions**

Script:

```
import sys
import cppcheckdata
def printfunctions(data):
     for scope in data.scopes:
         if scope.type == 'Function':
             print(scope.className)
for arg in sys.argv[1:]:
    printfunctions(cppcheckdata.parse(arg))
```
### <span id="page-30-2"></span>**Example 3 - List all classes**

Script:

```
import sys
import cppcheckdata
def printclasses(data):
     for scope in data.scopes:
         if scope.type == 'Class':
             print(scope.className)
for arg in sys.argv[1:]:
    printfunctions(cppcheckdata.parse(arg))
```
# <span id="page-31-0"></span>**Chapter 11. HTML report**

You can convert the XML output from cppcheck into a HTML report. You'll need Python and the pygments module [\(http://pygments.org/\)](http://pygments.org/) for this to work. In the Cppcheck source tree there is a folder htmlreport that contains a script that transforms a Cppcheck XML file into HTML output.

This command generates the help screen:

```
htmlreport/cppcheck-htmlreport -h
The output screen says:
Usage: cppcheck-htmlreport [options]
Options:
   -h, --help show this help message and exit
   --file=FILE The cppcheck xml output file to read defects from.
                   Default is reading from stdin.
   --report-dir=REPORT_DIR
                   The directory where the html report content is written.
   --source-dir=SOURCE_DIR
                   Base directory where source code files can be found.
```
An example usage:

```
./cppcheck gui/test.cpp --xml 2> err.xml
htmlreport/cppcheck-htmlreport --file=err.xml --report-dir=test1 --source-dir=.
```
# <span id="page-32-0"></span>**Chapter 12. Graphical user interface**

# <span id="page-32-1"></span>**Introduction**

A Cppcheck GUI is available.

The main screen is shown immediately when the GUI is started.

## <span id="page-32-2"></span>**Check source code**

Use the Check menu.

# <span id="page-32-3"></span>**Inspecting results**

The results are shown in a list.

You can show/hide certain types of messages through the View menu.

Results can be saved to an XML file that can later be opened. See Save results to file and Open XML.

# <span id="page-32-4"></span>**Settings**

The language can be changed at any time by using the Language menu.

More settings are available in Edit  $\rightarrow$  Preferences.

# <span id="page-32-5"></span>**Project files**

The project files are used to store project specific settings. These settings are:

- include folders
- preprocessor defines

As you can read in [chapter 3](#page-10-0) in this manual the default is that Cppcheck checks all configurations. So only provide preprocessor defines if you want to limit the checking.